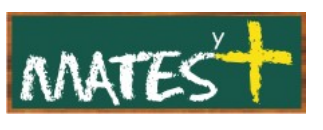

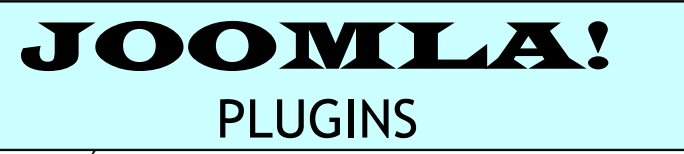

(Última revisión: lunes, 9 de marzo de 2009)

Es necesario comentar que este manual ha sido diseñado en su primera parte (sobre el "Gestor de plugins") por **comunidadjoomla.org.** La primera parte es una revisión y resumen del que los responsables de esa Web han realizado. Dicho esto, comenzamos.

Los Plugins son esencialmente fragmentos de código que al ser llamados mediante diferentes parámetros pueden activar un programa, un script o ejecutar una función específica. Pueden ser desde una simple función que sustituye el texto escrito por un código (como ejemplo, cuando se utilizan para mostrar un vídeo de YouTube en un artículo de contenido) hasta complejas librerías de terceros (ejemplo: los editores de texto como TinyMCE).

Los Plugins instalados por defecto con Joomla! se dividen en 8 tipos/categorías: Authentication, Content, Editors, Editors-xtd, Search ,System, User y Xmlrpc (se hablará sobre ellos al finalizar el análisis del "Gestor de plugins").

# EL GESTOR DE PLUGINS

Son gestionados mediante el "Gestor de plugins" al que se puede acceder desde el menú superior pulsando en Extensiones-Gestor de extensiones.

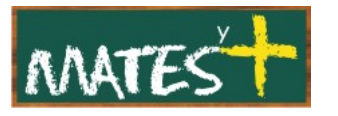

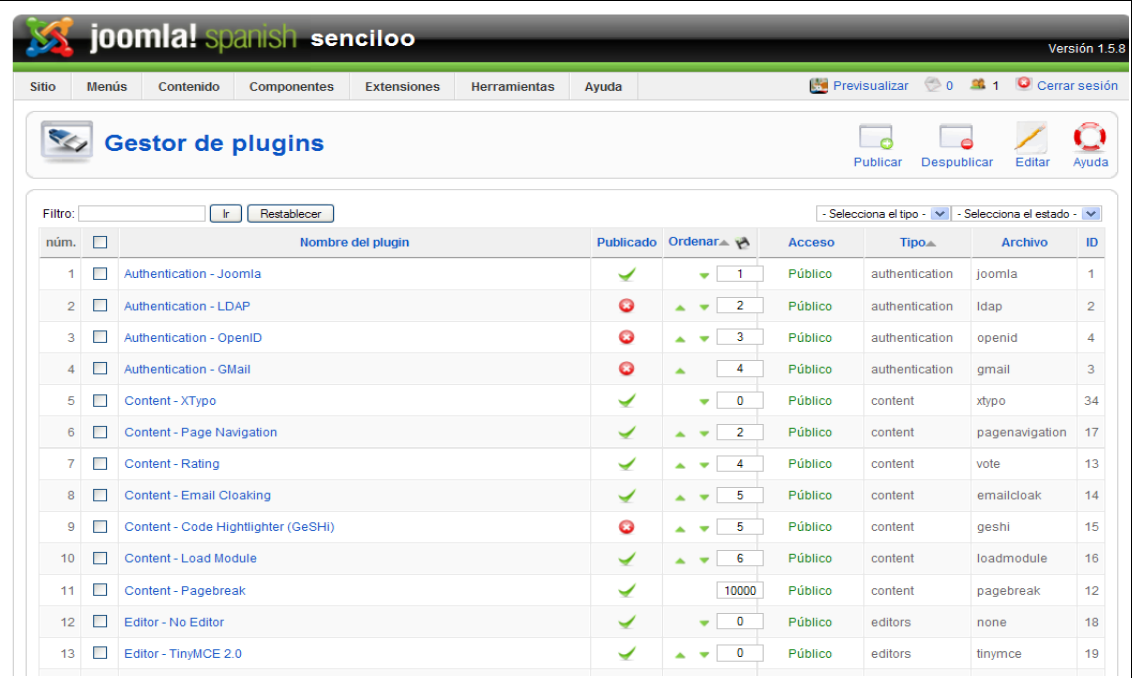

En el "Gestor de plugins" se pueden publicar y despublicar plugins, así como editarlos. Una vez dentro se pueden apreciar las siguientes columnas:

- **núm.:** Joomla! asigna un índice numérico.
- **Recuadro de selección:** Marca este recuadro de selección para seleccionar uno o más elementos. Para seleccionar todos los elementos, selecciona el recuadro de selección del encabezado de la columna. Tras seleccionar uno o más recuadros de selección, haz clic sobre alguno de los botones de la barra de herramientas para que se aplique una acción sobre los elementos seleccionados. Si tienes múltiples elementos seleccionados y pulsas el botón "Editar" se editará solo el primer elemento que esté seleccionado.
- **Nombre del plugin:** El nombre del plugin. Puedes editar un plugin haciendo clic sobre su nombre.
- **Publicado:** Un icono verde o rojo muestra si el plugin está publicado o despublicado (habilitado o deshabilitado), respectivamente. Para cambiar su estado, puedes pulsar sobre el icono y cambiará de color y de estado.
- **Orden:** El orden en el que mostrar los elementos. Si la lista está ordenada por esa columna, podrás cambiar el orden pulsando sobre las

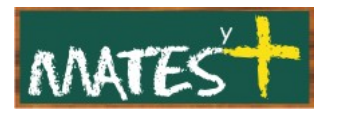

flechas o introduciendo una secuencia de orden y haciendo clic sobre el icono "Guardar orden" ubicado en el encabezado de la columna.

- **Acceso:** Las opciones disponibles son:
	- **Público:** Todo el mundo tiene acceso.
	- **Registrado:** Solo los usuarios registrados tienen acceso.
	- **Especial:** Solo los usuarios con estatus de autor o superior tienen acceso.

Puedes cambiar el nivel de acceso a un elemento haciendo clic sobre el icono del elemento dentro de esa columna.

- **Tipo:** Los tipos posibles son: authentication, content, editors, editorsxtd, search, system, user y xmlrpc.
- **Archivo.** El nombre de los archivos del plugin. Cada plugin tiene dos archivos, un archivo ".php" y otro ".xml".
- **ID**. El número de identificación. Esto es un número único de identificación para este elemento que se asigna automáticamente por Joomla!. Se usa para identificar internamente a un elemento.

Debajo de las columnas tenemos:

• **Mostrar núm.:** El número de elementos a mostrar en la página.

#### **Barra de herramientas**

En la parte superior derecha tenemos la barra de herramientas:

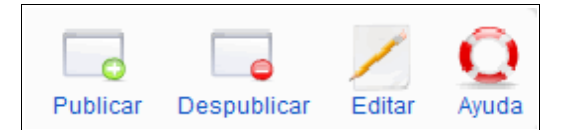

Los botones realizan las siguientes acciones:

• **Publicar:** Desde su casilla de selección, elige uno o más elementos y pulsa este botón para publicar a uno o más elementos. También puedes

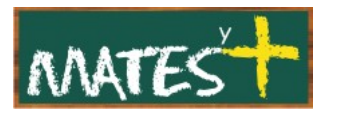

cambiar el estado haciendo clic sobre el icono que está en la columna "Publicado".

- **Despublicar:** Desde su casilla de selección, elige uno o más elementos y pulsa este botón para "Despublicar" a uno o más elementos. También puedes cambiar el estado haciendo clic sobre el icono que está en la columna "Publicado".
- **Editar:** Selecciona un elemento y haz clic sobre este botón para abrirlo en modo edición. Si tienes más de un elemento seleccionado, solo se editará el primer elemento. También puedes editar un elemento haciendo clic sobre su nombre o título.
- **Ayuda:** Haz clic sobre este botón para consultar la ayuda.

#### **Filtros**

Como en tantas otras ventanas de Joomla! tenemos la posibilidad de buscar filtrando los datos. Las posibilidades son:

• **Filtro:** En la parte superior izquierda, justo por encima de los encabezados de la tabla, encontrarás el campo "Filtro" y dos botones, como puede verse más abajo:

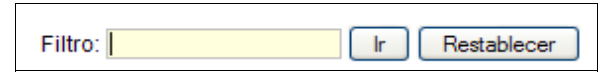

Si tienes un gran número de elementos en lista, puedes usar este filtro para encontrar más fácilmente el elemento o los elementos deseados. Introduce parte del título y pulsa sobre el botón "Ir" para mostrar los elementos filtrados por ese criterio.

• **Filtrar por tipo y estado de publicación:**

En la parte superior derecha, por encima de los encabezados de la tabla, hay dos listas de selección desplegable como se muestra a continuación:

• **Seleccionar el tipo:** Selecciona un tipo de plugin desde la lista de selección desplegable para mostrar solo los de ese tipo.

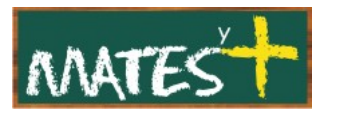

• **Selecciona el estado:** Usa la lista de selección desplegable para seleccionar los plugins según su estado de publicación: 'Publicado' o 'Despublicado'. Solo se mostrarán los elementos pertenecientes a este tipo de estado.

### **Sobre los tipos de plugins**

Los Plugins se dividen en 8 tipos:

- **Authentication:** Participan en el control de acceso del sistema. Ejemplo: Authentication – Gmail que permite realizar identificaciones de usuarios con correo gmail.
- **Content:** Transforman el contenido que es mostrado en pantalla. Ejemplo: Content – PagebreakImagen que permite establecer la paginación en los artículos.
- **Editors:** Para creación de contenido en nuestra Web. Ejemplo: Editor TinyMCE que es el editor que aparece en los artículos en la instalación básica de Joomla!.
- **Editors-xtd:** Extienden las funcionalidades de los editores instalados en Joomla!. Ejemplo: Botón de Imagen.
- **Search:** Agrega posibilidades de búsqueda en las distinas áreas de Joomla!. Ejemplo: Buscar en las Secciones.
- **System:** Actuan sobre partes esenciales del sistema. Ejemplo: System – Legacy que permite la compatibilidad con extensiones del Joomla! 1.0.x.
- **User:** Para la gestión de los usuarios. Ejemplo: User Joomla! para permitir el registro automático de usuarios.
- **Xmlrpc:** Establece relaciones con otras aplicaciones que soporten xml.

Todos los plugins son importantes, pero si hubiese que destacar uno, es el "editor -TinyMCE 2.0" por su alta configurabilidad, cuya pantalla de edición pasamos a describir.

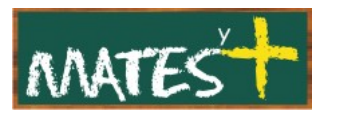

## **Editor - TinyMCE 2.0**

Este plugin carga el editor TinyMCE 2.0. Es el editor predeterminado de Joomla!. Si lo editamos podremos ver los siguientes parámetros:

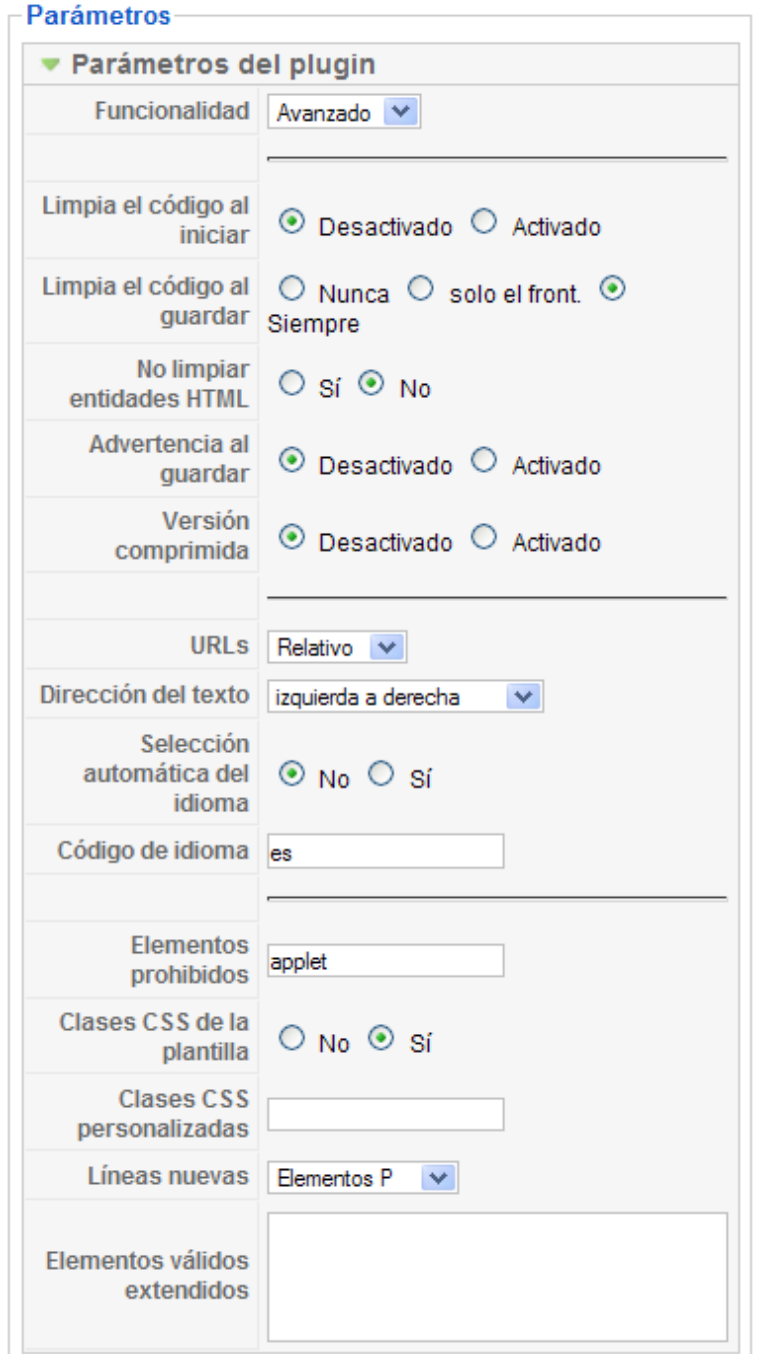

• **Funcionalidad:** Selecciona entre la modalidad "Avanzada" o "Básica". Con la selección "Básica" los usuarios tendrán solo 9 botones disponibles en la barra de herramientas del editor: Negrita, Cursiva, Subrayado, Tachado, Deshacer, Rehacer, Limpiar formato, Puntos, y

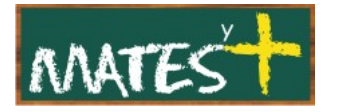

numeración. Con la selección "Avanzada", el usuario tendrá todos los botones disponibles del editor en su barra de herramientas.

- **Limpiar el código al iniciar:** Determina si se limpiará automáticamente el código HTML del contenido cuando se cargue el editor.
- **Limpiar código al guardar:** Determina si se limpiará el código HTMLal guardarse el contenido. Las opciones son: "Nunca", "Solo desde el front (sitio)", y "Siempre".
- **No limpiar entidades HTML:** Determina si se limpiarán las entidades HTML.
- **Advertencia al guardar:** Determina si se advertiráal usuario cuando se pulse sobre el botón "Cancelar" y se detecte que no se han guardado los cambios del contenido.
- **Versión comprimida:** Determina si se usará el editor en modo compresión ,más rápido. Esto no funciona demasiado bien.
- **URLs:** Determina si se usarán URLs relativas o absolutas para los enlaces.
- **Dirección del texto:** Determina el modo en el que se leerá el texto. Las opciones son: "izquierda a derecha" o de "De derecha a izquierda"
- **Selección automática del idioma:** Determina si se tomará automáticamente el idioma de usuario en Joomla! para el editor. No lo configures en "Sí" si los archivos del idioma necesarios para el editor no están instalados.
- **Código del idioma:** Código del idioma para el editor. Debe introducirse un valor si la selección automática del idioma está configurada en "Desactivado".
- **Elementos prohibidos:** Los elementos que deben limpiarse en el texto. El valor predeterminado es "applet", con lo cual se eliminará a este tipo de elementos del texto.

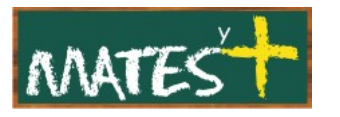

- **Clases CSS de la plantilla:** Determina si se cargará el archivo "editor.css". Si no se encuentra tal archivo para la plantilla, se usará el archivo "editor.css" desde las plantillas del sistema.
- **Clases CSS personalizadas:** Opcional. Ruta completa de acceso al archivo CSS personalizado. Si se asigna un archivo desde aquí, se sobrescribirá al de la plantilla.
- **Líneas nuevas:** Determina si las líneas nuevas se interpretarán como elementos "P" o "BR".
- **Elementos válidos extendidos:** Opcional. Lista de elementos HTML válidos para agregar a la lista de normas existente.

El plugin tiene los siguientes parámetros avanzados:

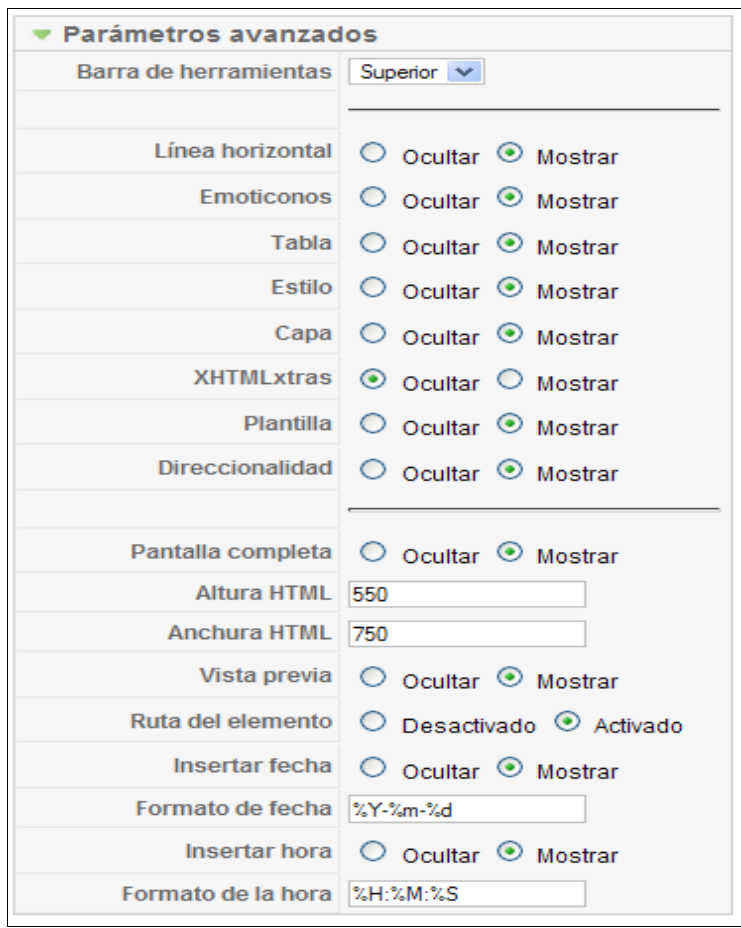

• **Barra de herramientas:** indicamos si la barra de herramientas la queremos arriba o abajo.

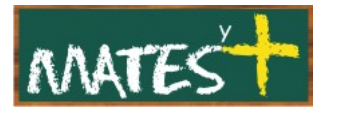

• **Línea horizontal:** Determina si se mostrará el botón que sirve para insertar una línea horizontal.

Los parámetros que se describen a continuación solo se aplican con el editor en modo avanzado.

- **Emoticonos:** Muestra u oculta el botón "Emoticonos".
- **Tabla:** Muestra u oculta los botones de tablas.
- **Estilo:** Muestra u oculta el botón "Estilo CSS"
- **Capa:** Muestra u oculta los botones de capa.
- **XHTMLxtras.** Muestra u oculta los botones de XHTML adicionales:
- **Plantilla:** Muestra u oculta el botón "Plantilla".
- **Direccionalidad:** Muestra u oculta el botón "Direccionalidad".
- **Pantalla completa:** Muestra u oculta el botón de "Pantalla completa".
- **Altura HTML:** La altura, en píxeles, de la ventana HTML emergente.
- **Anchura HTML:** El ancho, en píxeles, de la ventana HTML emergente.
- **Vista Previa:** Muestra u oculta el botón "Vista Previa".
- **Ruta del elemento:** Muestra las clases HTML asignadas al elemento actualmente editado.
- **Insertar fecha:** Muestra u oculta el botón "0Insertar fecha".
- **Formato de fecha:** El formato de la fecha a usar al insertar una fecha.
- **Insertar hora:** Muestra u oculta el botón "Insertar hora".
- **Formato de la hora:** El formato de hora a usar para insertar la hora.

Fuentes consultadas <http://www.joomlaspanish.org/> <http://comunidadjoomla.org/> <http://edujoomla.es/> <http://joomlaos.net/>